# \*\*\*\*\*\*\*\*\*\*\*\*\*\*\*\*\*

#### $\overline{V}$ rus  $\mathbb{R}$ emovaL  $1\,$  $-\theta$ ID ARA

EXCLUSIVE WAYS OF REMOVING ANY KIND OF VIRUSES REMOVING rebellious VIRUSES VIRUSES REMOVAL TOOLS THE DANGER OF THE VIRUSES PRECAUTION TO PROTECT YOURSELF FROM THE KILLER VIRUSES THE syndrome OF VIRUSES INFORMATIONS ABOUT THE END OF THE VIRUSES M PROTECT YOUR PC FROM

> DIRECTED BY, **MAHMOUD ELKADY**

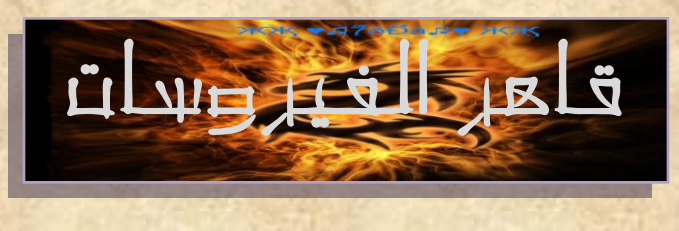

半半半半

齐

齐

\*\*

齐

齐

帝

米米米

米齐

\*

帝

齐

\*\*\*\*\*\*\*\*\*\*\*\*\*\*\*\*\*

 *Viruses Removal*

السالم عليكن ورمحة اهلل وبركاته

بسيد الله الرحمن الرحيب

米卡米卡米米卡米卡米卡米卡米

半半半半

米米

齐

جميع الحقوق محمفوظة

حممىد عادل القاضي

 *All Rights Reserved* **®** *MAHMOUD ADEL ELKADY Email*

*Forbidden*

I hope you will enjoy reading this book With My All Wishes ,,,, *Ma7moud 3adel* 

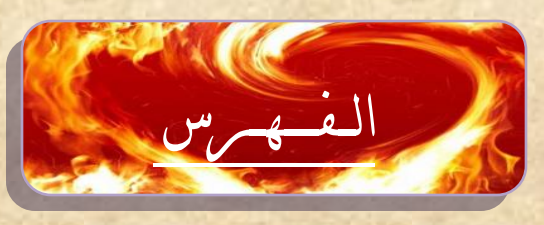

米米米

水水

**齐齐齐齐齐齐齐齐齐齐** 

米米

齐

齐

*"Beadroll / list"*

- *1* تعــريـــف الـــفيــروســات. *2* – أنــواع الـــفيروســات . *3* – أعراض الفيروسات .
	- *4* أضـرار الفيـــروســات.
- *5* عــالج وقــهـر الفيــروســـات.
	- إظهار الفيروس ومسحه .
- عه طريق وظام األمان *MODE SAFE* .
- إزالة الفيروسات بواسطة برنامج الحماية .
- أداه قوية للقضاءِ علي الفيروسات مهما كانت قوته

*6* – إتمام حذف الفيروسات

*7* - ابسط واسهل طريقه إلزالة الفيروسات بدون مجهود .

*8* – مــعـلومــات إضــافــيـة عــن الفـيـروســات .

齐

齐

齐

齐

齐

齐

个

\*

齐

帝

齐

齐

齐

米木

**The Second Street** 

\*

齐

\*

تتعرض العديد من الأجهزة هجوم الفيروسات الذي يدمر اهارد وير والأجهزة والبرامج ...الخ .

<mark>بتصريف الضيروس</mark> :

نبدأ اوال -:

ِ هو عبارة عن ملف ذات امتداد محين هدفه تدمير أشياء محينه أو هو برنامج لٰح ألقدره علي التخفي والتكرار والسيطرة والتدمير . أنواع الضيروسات <mark>.</mark>

> الفيروسات كثيرة جدا والخرض واحد في النهايـح وهو التدمير  $-$ : ملحوظه

تختلف أهداف الفيروسات حسب نوع الفيروس فكل فيروس لله ِ<mark>هدف محدد یقوم بح . أمثلح لبعض الفیروسات ا</mark>طنتشره :

( فيروس |لتروجان / فيرس |لأتورن / فيرس ون 32سالتي / و|<sub>ل</sub>م ) ( *Trojan / Win 32 Salty/ Auto Run/ Worm* ) هذه الفيروسات هي الشائحـة و لكنها ليست الوحيدة <mark>.</mark> |العديد من بر|مج |لحمايـة لـم تعد تستطيع |لتعامل محها .

## \*\*\*\*\*\*\*\*\*\*\*\*\*\*\*\*\* 齐

أقدم لكم العديد من الطرق التي تستطيعوا من خاللها تدمير تلك الفيروسات -:

الفيروس حينما يدخل إجماز يختبئ مح املمات املخفيت ويبدأ <mark>بإرسال جنوده للتدمير ويصنح نسخ من نفسح .</mark>

يبدأ الفيروس بتدمير ملفات النظام وشل حركتها ومدرتها علي العمل وعدم القدره علي التحكم فيها .

### *(Task Manager / Reg Edit)*

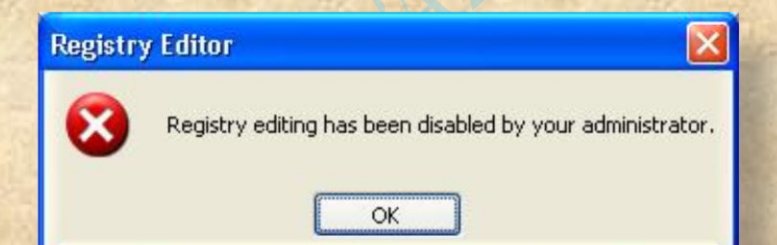

وغيرِها لأنح يحل محل إطدير ويبدأ بالتدمير حينما يستوطن |لجهاز يجب علينا أن نحذف هذه البرامج المدمرة ( الفيروسات ) من جذورها . أعراض الفيروسات <mark>.</mark>

كيف تحلم أن جهازك يحتوي علي ميروسات ؟

مجل -:

齐

齐

齐

齐

齐

齐

齐

齐

个

齐

齐

冰

T

齐

齐

齐

齐

齐

**在黄帝举举举举举举举** \*\*\*\*\*\*\*\*\*\*\*\*\*\*\*\*\*\*\*\*\*\* -1 حعطيل مهام املذيش مثل -: 齐 )*Task Manager / Reg Edit*( 75 اضغط 米米米 *Ctrl + Alt + Delete* لفخخ مذيش املهام *Manager Task* 米米米 اذا ظهرت هذه الرساله فإن جهازك يحتوي علي فيروسات . **Registry Editor** Registry editing has been disabled by your administrator. OK T \* 2 - الجهاز ثقيل جدا وغير قادر عل*ي* العمل . 齐 *3* -اخخفاء بشامج احلمايت عىذ حىصيبها وعذم فخذها عىذ الضغط عليها \* خلهور شاشًا زرقاء فجأل عند العمل على الكومبيوتر ويقوم الجهاز — خلهور ساشًا بعمل ريستارت مري نفسه . 5 - ظهور رسائل خطأ عند فتح بعض العلفات

*6* - عذم قذسة بعض الربامج علي العمل *Pack Codec Lite K*

齐

**\*\*\*\*\*\*\*\*\*\*\*\*** 

\*\*\*\*\*\*\*\*\*\*\*\*\*\*\*  *7* - مسخ بعض امللفاث املخضوً علي اهلاسد واخخفائها 8 - وجود خلل في الصوت عند تشغيل ملفات صوتيه او مرئي*ه* 9 - استغراق وقت كبير جدا عند فتح الويندوز . *10* - حعطيل ملفاث حشغيل األلعاب ) ملفاث الشجيسخشي ) .

مثل : *Fifa*

أضرار الضيروسات

齐

齐

齐

齐

齐

齐

冰

予

齐

齐

齐

齐

1– أولا يحل محل إملدير ويبدأ بالتدمير ( سبق إلإشارة لم ) . 2 – يبدأ بتدمير ملفات النظام ( ملفات الويندوز خاصت ) .

<mark>ويقوم بتدمير</mark>

*SYSTEM VOLUME INFOMATION*

3 – السيطرة على البرامج والألحاب " اهدف امحدد له "

يستوطن إلبرامج والألحاب ويدمرها نهائيا .

### \*\*\*\*\*\*\*\*\*\*\*\*\*\*\*\*\* 齐

### ملحوظة :-

齐

齐

齐

齐

齐

齐

齐

齐

齐

\*

75

齐

齐

齐

齐

齐

تقوم الفيروسات بعمل بادات علي الهارد ديسك ومعني هذا انه يكون هناك مساحه فارغه في الهارد ولا يمكنك استخدامها وهذا من أخطر أضرار الفيروسات .

كلما وجدت إلحاب أنت محرض لخطر إلفيروسات .

يجب بتامين |لجهاز جيد| ومحص أي |لعاب وبر|مج يتم تناملها بين الأجهزة .

4 – عادة ما يتخفي |لفيروس في كل بار ت<mark>ش</mark> . مي المساحد المعالم الله المسلم المسلم المسلمي المسلمين المسلمين المسلمين المسلمين المسلمين المسلمين المسلمين ا<br>المسلمين المسلمين المسلمين المسلمين المسلمين المسلمين المسلمين المسلمين المسلمين المسلمين المسلمين المسلمين ال يقوم بدمج إطلف مح فيديو أو صور ويقوم بإرساها للضحيت . 7 – شل حركت برامج الحمايت وإعاقت قدرتها علي الحمل

احتذر متن الملفات التمتبادلة بين الأجهزة

في هذه ألطريقه نقوم بإظهار الفيروس لكي يتم مسحه :

.<br>يعني هذا عند محاربة عدو لنا لابد من رؤيته لقتله .... لا نستطيع قتله وهو مخفي

\*\*\*\*\*\*\*\*\*\*\*\*\*\*\*\*\*

米米

水水水水水水

书书

水水水

米米米米

كذلك الفيروسات لابد معرفة أماكنها حتى نستطيع حذفها ومن الصعب التعرف علي مكان الملفات المنتشرة ولكن من السهل التعرف علي مكان الفيروس الرئيسي .

ادخل على :-

My Computer افتح Local Disk C Tools **Folder Options** 

View **Show hidden Files And Folders**  $"_{\vee}$  امسح علامۃ الصح "

\*\*\*\*\*\*\*\*\*\*\*\*\*\*\*\*\*

### من على

Hide Extensions for known file types Hide protected operating system files

وتظهر رسالة تحذير اختار :-

米米米

齐

齐

齐

齐

\*

齐

اختار : -

Apply

**Yes** 

### **Dk**

بعد ذلك سنلاحظ الملمانة المذمية " <u>ملمانة النظام</u> " ظهر نه بصوره باهنه ضمن هذه الملفانه يوجه الفيروس وملفانه إخريء دخيلة إنشاها الفيروس قم بمسح الفيروسانه والنقم بمسح ملفانه النظام

SHIFT + DELET

<mark>ڪرر هنه العمليہ في ڪل بار تشن.......</mark> <mark>بهذا نكون قد قضينا علي الرئيس ( الفيروس الرئيسي ) تبقي الملفات التي أفسدها : –</mark>

米米米米米米米米米米米米米米米米米米 \*\*\*\*\*\*\*\*\*\*\*\*\*\*\*\*\* \*\*\*\*\*\*\*\*\*\*\* تستطيع إزالتها عن طريق برنامج الحماية بدون أي مشاكل تواجهك تقوم بتنصيب برنامج الحمايـّ ثم تقوم بعمل فحص لكل ملفات الجهاز سوف يقوم البرنامج بتنظيف الجهاز من الفيروسات .

### ذابع الشرح بال*صو*ر :-

Th

齐

齐

7

\*\*\*\*\*\*\*\*\*\*\*\*\*\*\*\*

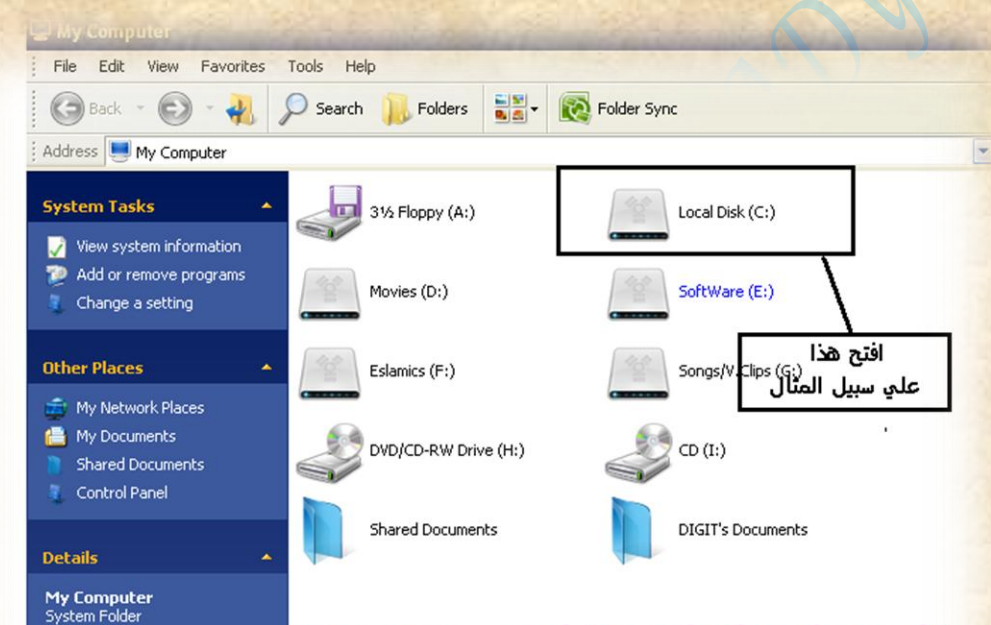

### Ma7moud 3adel El2adY

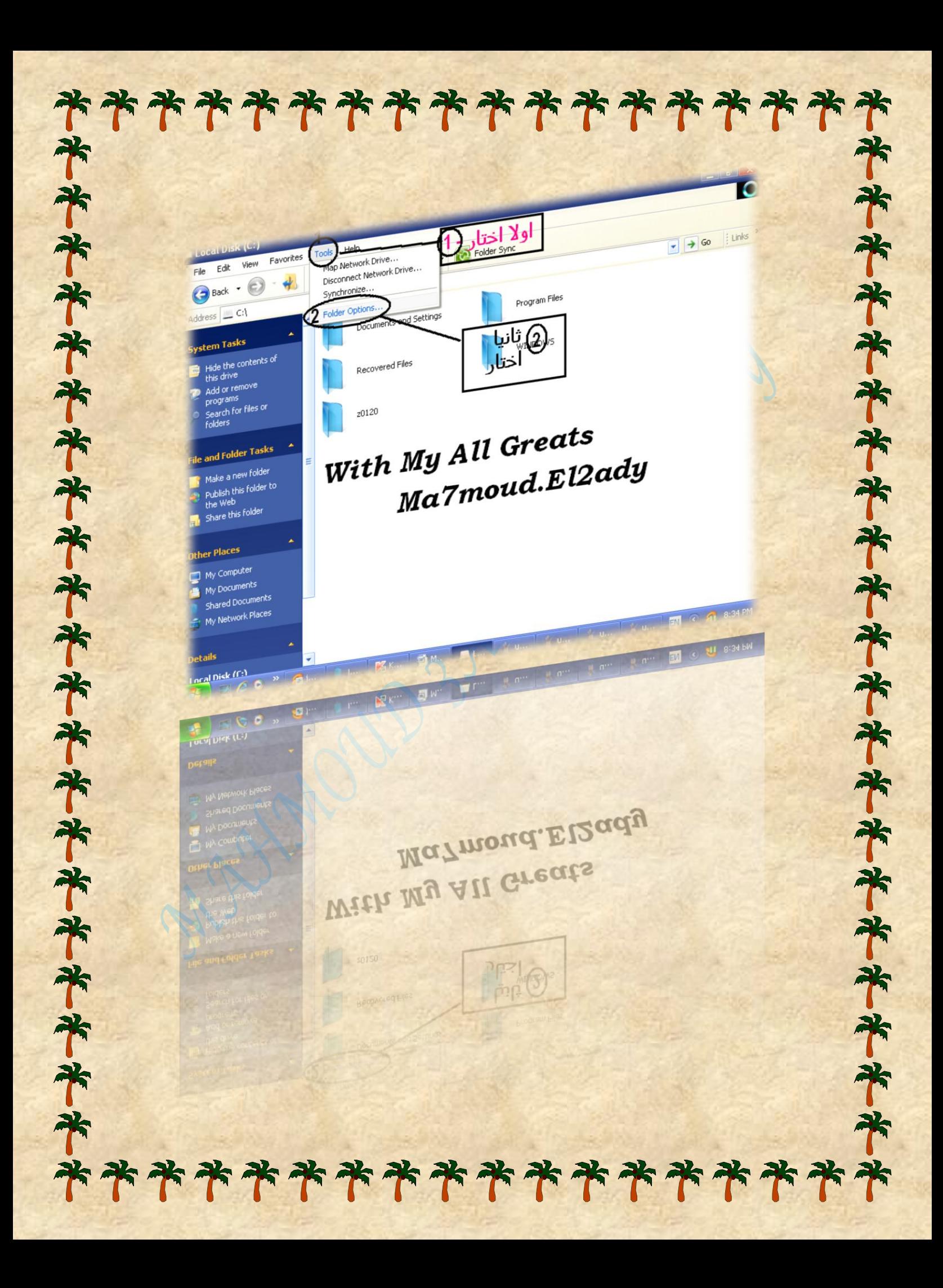

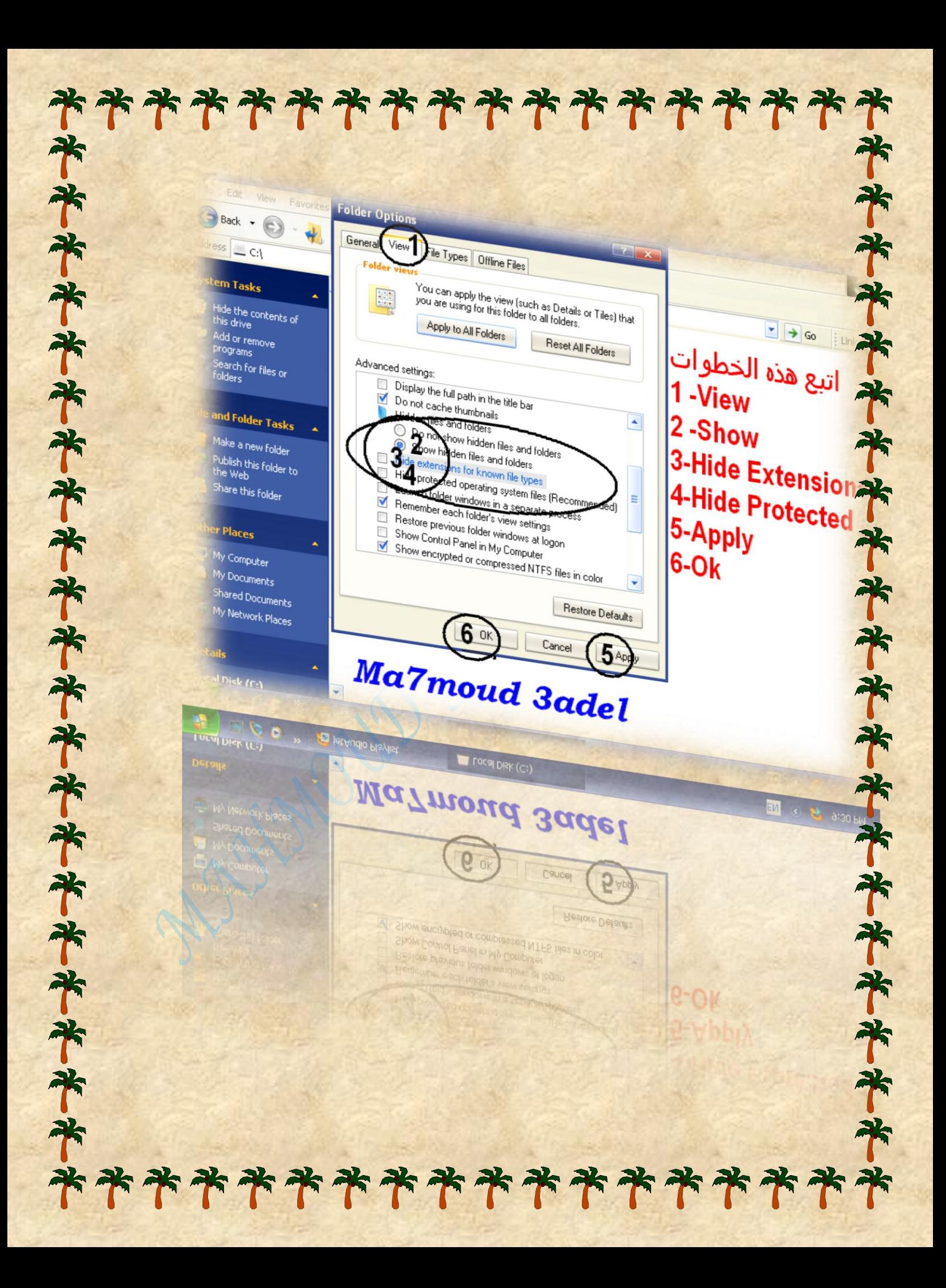

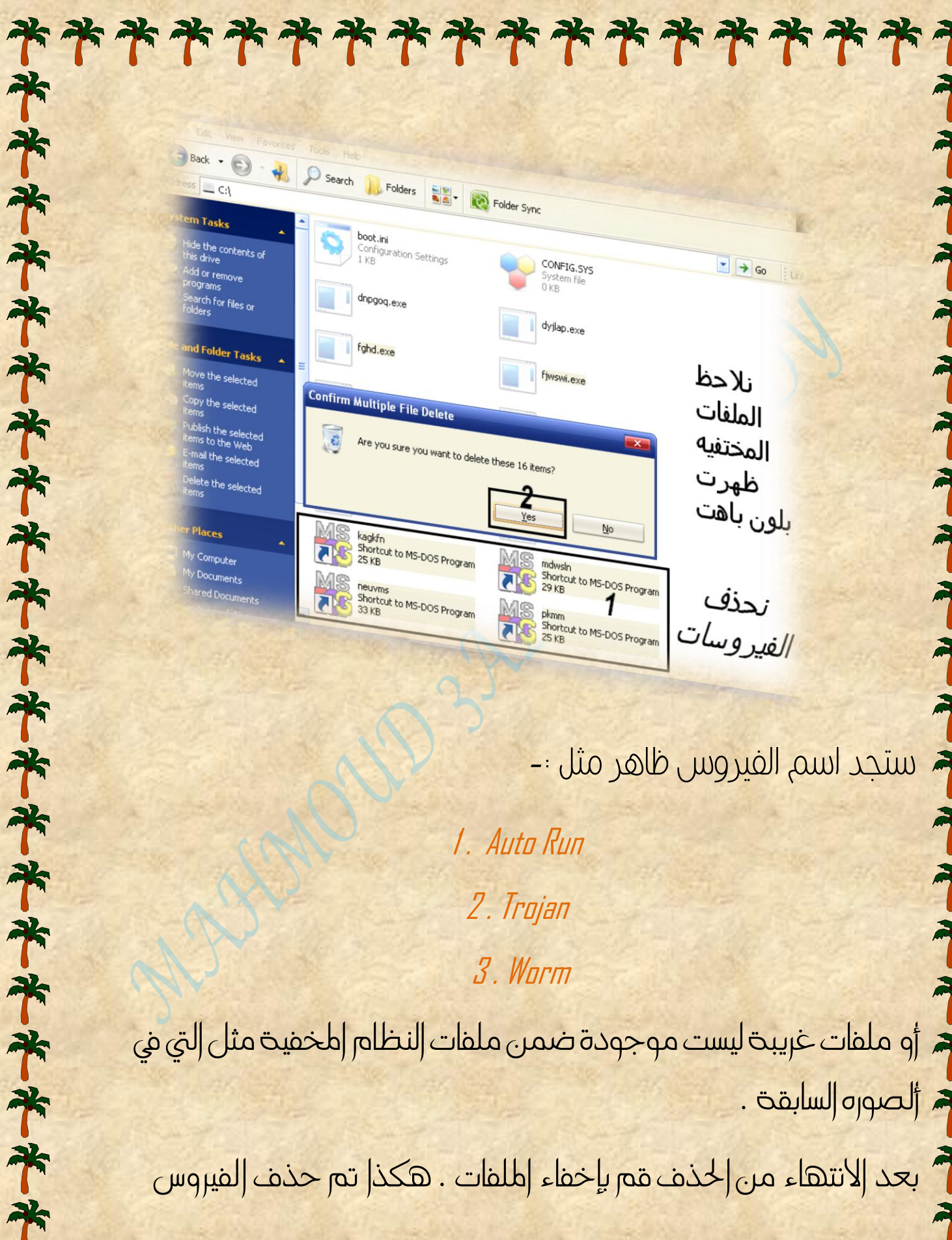

ستجد اسم الفيروس ظاهر مثل :-

*1. Auto Run* 2. Trojan 3. Worm

جد أو ملفات غريبت ليست موجودة ضمن ملفات النظام اطخفيت مثل التي في محد الصوره السابقت.

فللمستخدر الانتهاء من الحذف قم بإخفاء اطلقات . هكذا تم حذف الفيروس

\*\*\*\*\*\*\*\*\*

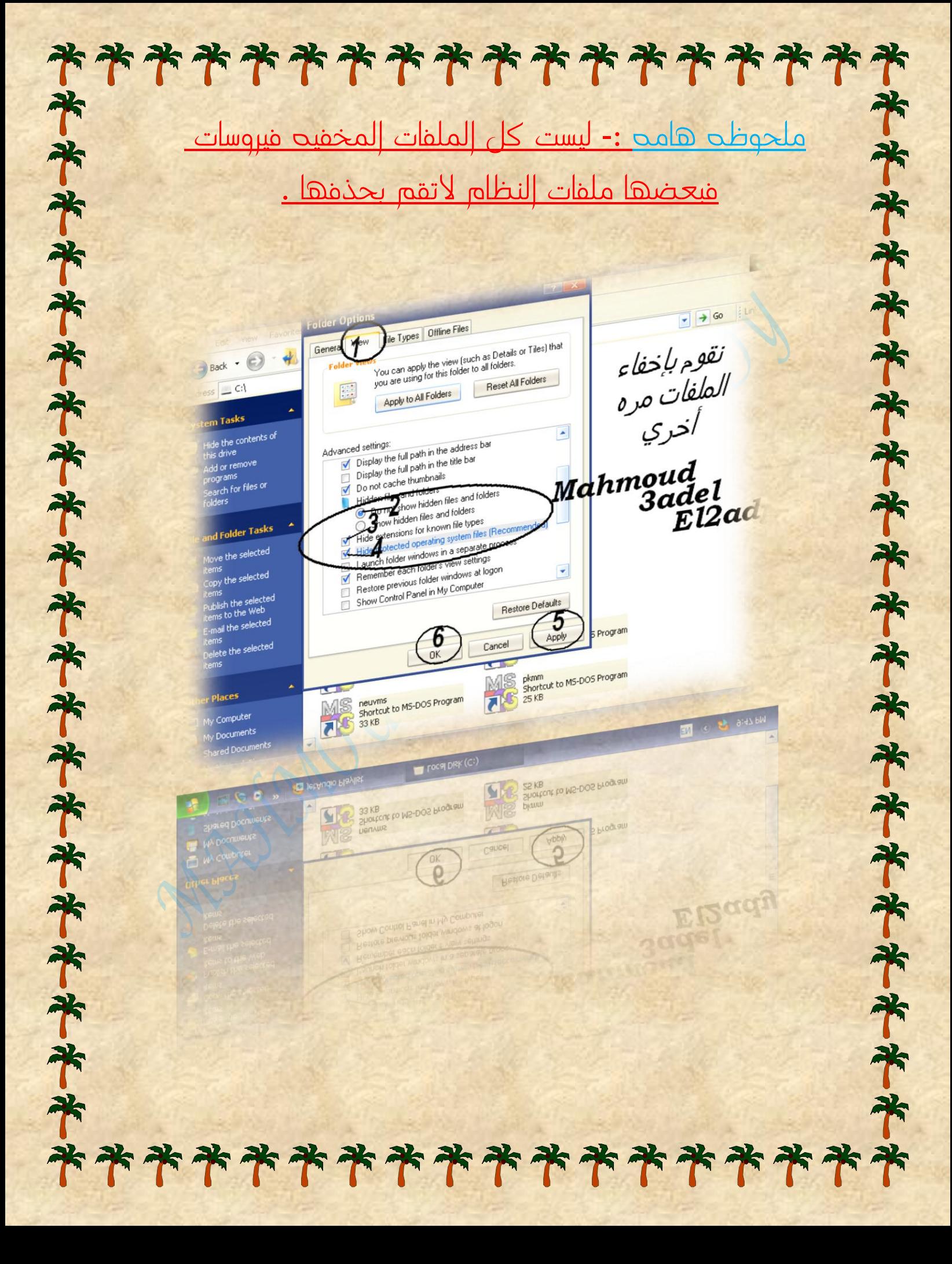

ثانيا -:

齐

齐

齐

齐

齐

齐

齐

齐

齐

齐

75

齐

帝

7

帝

齐

مي بين العربي العالم الألوان عند متح الكومبيوتر اعمل *RESTART*<br>مي المساوي اليوبي العربي العربي التي تسمية العربيات اضخط *18* ثلاث مرات متتاليت بسرعت . ستظهر شاشت سوداء اختاز *MODE SAFE* ٔاضػط -:

### ( PRESS ) ENTER

\*\*\*\*\*\*\*\*\*\*\*\*\*\*\*\*\*

齐

\*

水水

齐

齐

\*

\*

75

齐

米米

齐

齐

\*

米米

帝

齐

سيتم فتح الويندوز في شاشه سوداء هي نظام األمان يمكن من خالله التحكم في الجهاز مثل الويندوز العادي بالضبط .

 $\ket{\text{uV}}$  ادخل علي MY COMPUTER وادخل علي كل بار تشن

 وأظهر الملفات المخفية .... ستجد الفيروس ضمن الملفات المخفية وامسح الفيروس عن طريق تحديده ومسحه DELET + SHIFT كرر هذه الخطوة في كل بار تشن في الجهاز قم بمسحهم جميعا سيصبح الجهاز نظيفا وخالي من الفيروسات .

بعد االنتهاء قم بعمل ريستارت سيتم فتح الجهاز طبيعي وبدون اي مشاكل أو فيروسات .

تابع الشرح بالصور -:

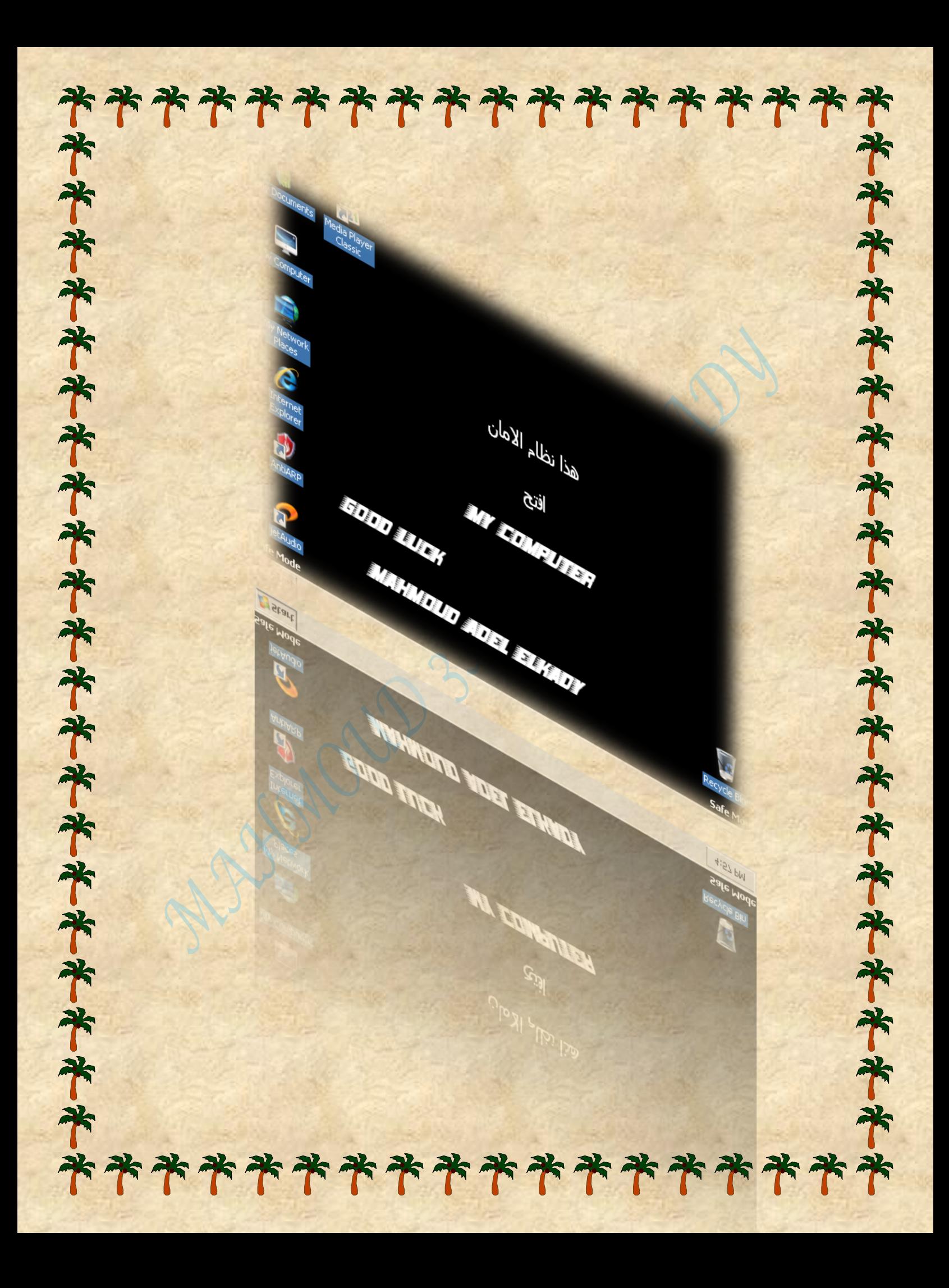

#### \*\*\*\*\*\*\*\*\*\*\*\*\*\*\*\*\*\* **齐齐齐齐齐齐齐齐齐齐齐齐齐齐齐齐齐齐齐** 米卡米米米米米米米米米米米米米米米米 Edit View Favorites Tools Help Back +  $\odot \cdot \star$  $\int$  Search dress My Computer Folders 13X5 illes Stored on This Computer  $\frac{\mathbb{E}[\mathbf{S}]}{\mathbf{S}[\mathbf{S}]}$  . Shared Documents  $\mathbf{F}$  +  $\mathbf{G}$ DIGIT's Documents Hard Disk Drives إختار Local Disk (C:) Movies (D:) SoftWare  $(E)$  $Eslamics (F<sub>1</sub>)$ Songs/V.Clips  $(G)$ MAHDUD JADEL ELKADY Devices with Removable Storage Start | My Computer Devices with Removable Storage 4:58 PM Songs/V.Clips (G:)  $\overline{\phantom{a}}$ **CHILLI** Software (E:) Eslamics (F:) TOGET DIES (CH) Movies (D:) **Hard Disk Drives**  $\mathbb{P}$ DIGIT's Document d on This Computer \*\*\*\*\*\*\*\*\*\*\*\*\*\*\*\*

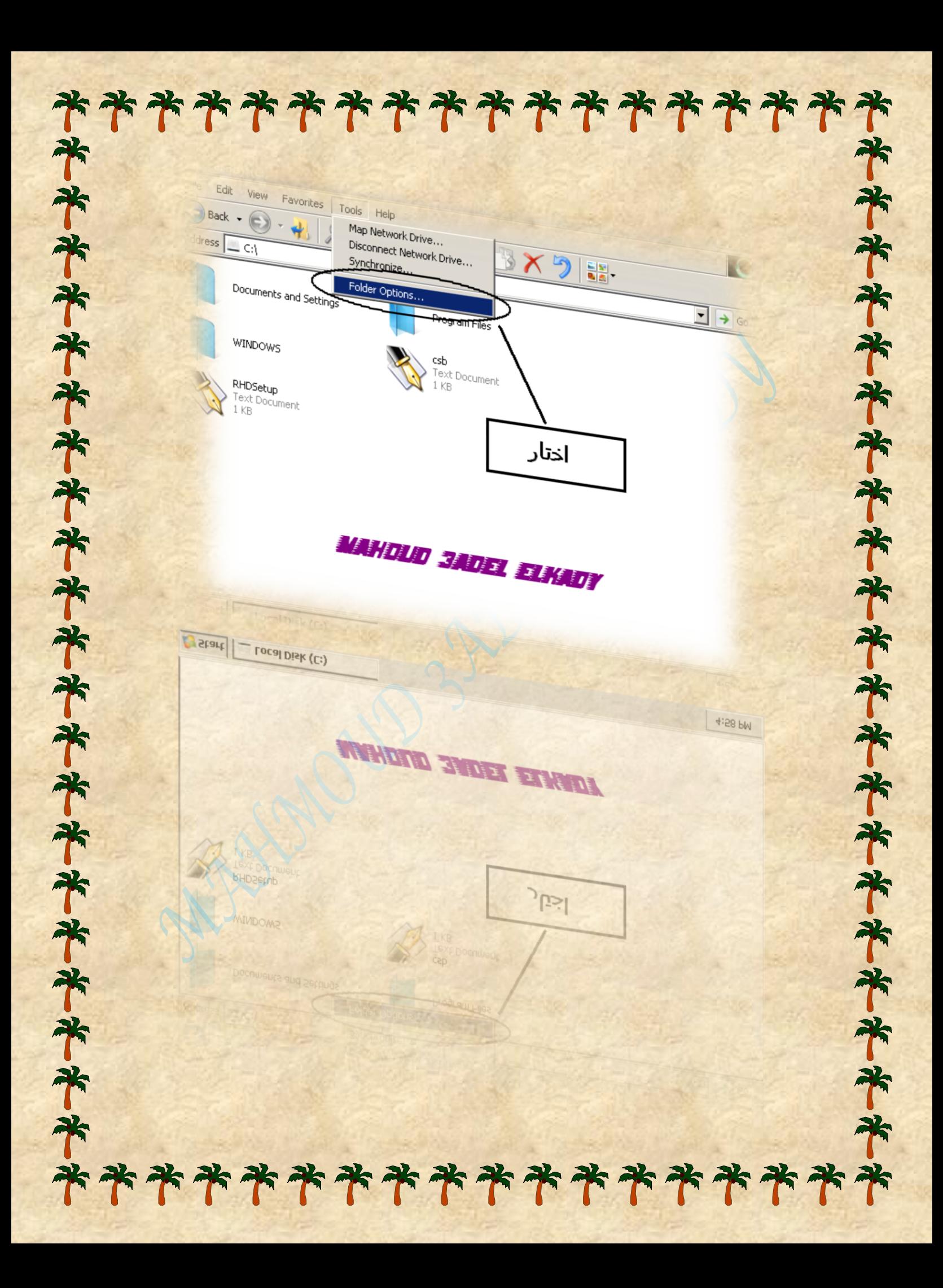

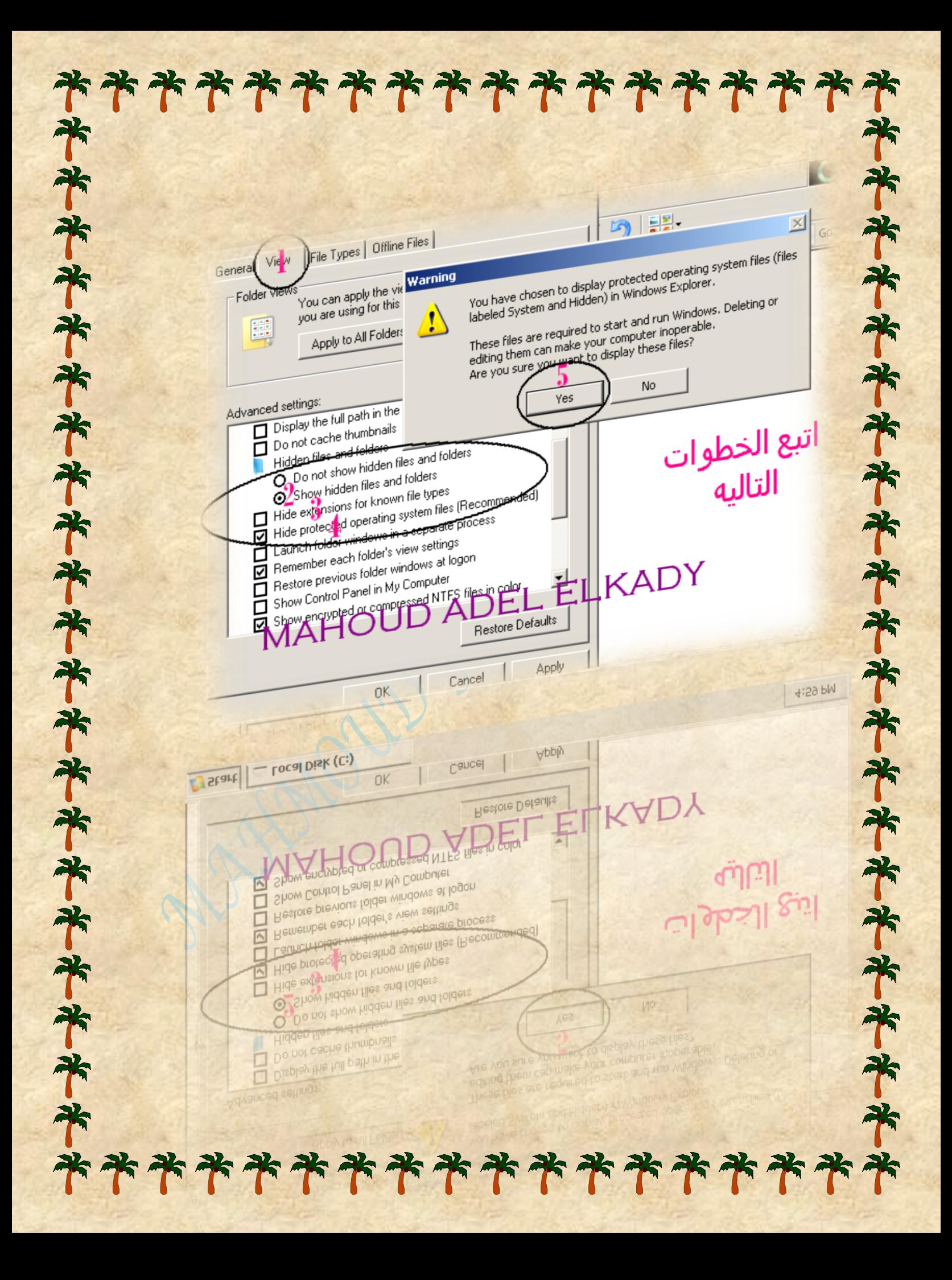

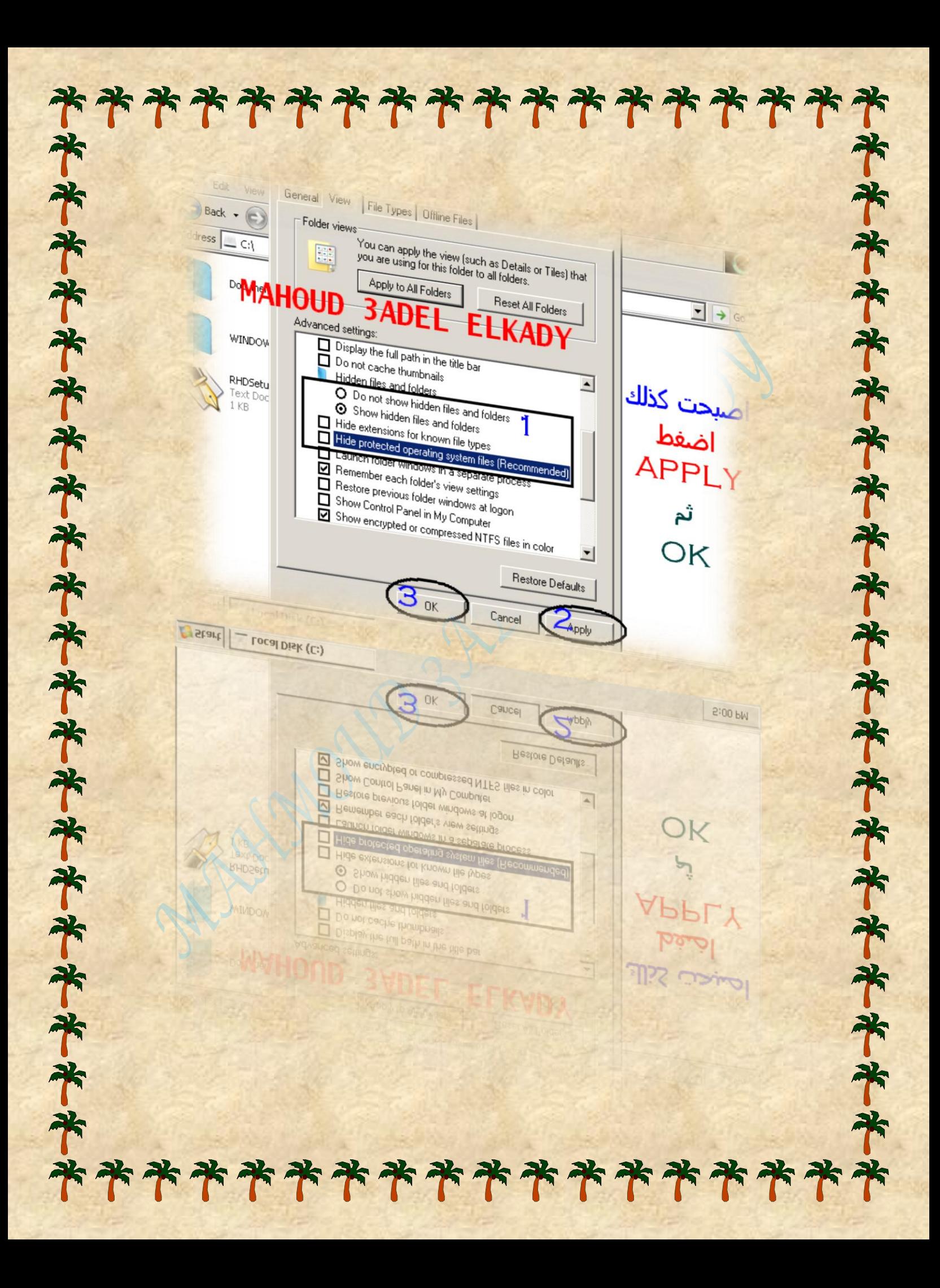

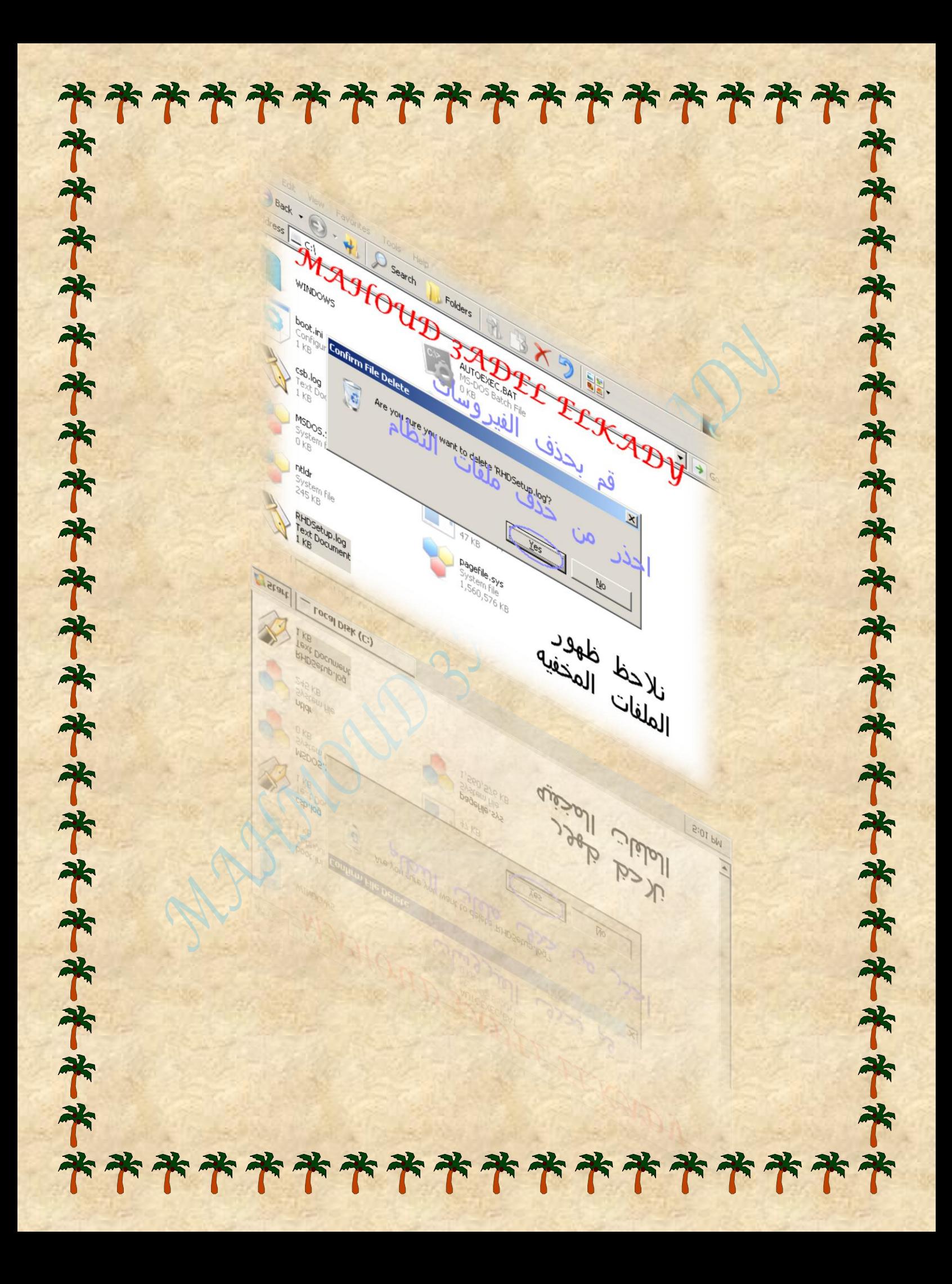

\*\*\*\*\*\*\*\*\*\*\*\*\*\*\*\*\* 举书来来书书书来来来来来来来来来来 \*\*\*\*\*\*\*\*\*\*\*\*\*\*\*\*\*\*\*\*\* heral View | File Types | Offline Files | Folder views You can apply the view [such as Details or Tiles] that<br>you are using for this folder to all folders. B.  $\times$  5 Apply to All Folders 등을. Reset All Folders Advanced settings:  $\bullet$   $\rightarrow$   $\circ$ D Display the full path in the address bar <mark>ب</mark>عد الإنتهاء من Display the full path in the title bar Do not cache thumbnails حذف الفيروسات  $\overline{\phantom{0}}$ <del>. Hidden files and folders .</del> to Do not show hidden files and folders O Show hidden files and folders قم بإخفاء<sub>.</sub> الملفات Hide extensions for known file types 1 Hide protected operating system files (Recommend مرہ أخر<sup>ي</sup> Launch folder windows in a separate proce Remember each folder's view settings Department of the Computer of the Computer of the Computer of the Computer of the Computer of the Computer of 3ADE **ELKADY** Ir Restore Defaults  $0<sub>K</sub>$ Cancel Apply  $[{\color{red}{{\color{red}{{\color{green}\boldsymbol{\mathsf{S}}}}}}\mathsf{start}}] = \mathsf{LocalDist}\left(\mathsf{C}\mathsf{:}\right)$  $0K$ Cancel Apply  $5:02 PM$ Restore Defaults A IS ITE OF YOU IT Identified Stronger 3 □ Ò  $\overline{\mathsf{N}}$ Remember each folder's view settings L'aunchi folder mindioisse in a séparate proces ELK. Hide protected operating sys Hide extensions for known file types O Show hidden files and folders O Do not show hidden files and folders هره اخري  $\Box$ Do not oache thumbnails Display the full path in the title bar قم بإخفاء الملفات Display the full path in the address bar حذف القيروسات بعد الانتهاء من \*\*\*\*\*\*\*\*\*\*\*\*\*\*\*\*

\*\*\*\*\*\*\*\*\*\*\*\*\*\*\*\*\*\* 本书本本本书本书本书本书本书本书 ثالجا -: \* نستطيع إزالة الفيروسات الضغيفة بواسطة برنامج الحماية والتي لا 齐 <mark>تحتاج إلي طرق معق*د*ه لإزالتها</mark> . 齐 هناك العنيد من البرامج التي تستطيع القيام بهذه العملية بكل بساطه 7 ُبذُه مختصرِه عن البرامج الشائعةِ :-1 - *Kasper Sky Anti Virus*  2 – Avira 齐  $3 - A v G$  4 - Nod 32 5 - Norton 6 - Avast م.<br>والعديد ولكن هذه هي البرامج الشائعة . أنا أفضل الكاسبر ألنه فتـــــــــاك وقاضي لهذه الفيروسات . 齐 لماذا الكاسبر ؟\*\*\*\*\*\*\*\*\*\*\*\*\*\*\*\*\*

\*\*\*\*\*\*\*\*\*\*\*\*\*\*\*\*\*\* مي.<br>وقد الكاسبر من أقدم البرامج المكافحة للفيروسات وأقواها الن العديد من البرامج السابقة حينما تقوم بالفحص من خاللها 承 تقوم بعمل نتيجة عكسية حيث تقوم هذه البرامج بإزالة البرامج T األساسية للجهاز من جذورها . حيث تالحظ عند تنصيب مي .<br>وفي الويندوز ان البرامج لاتتثبت كلما حاولت تنصيبها<br>مع فبعد إزالة الفيروسات ال يمكنك من فتح ملفات الجهاز أحيانا . لذلك فالكاسبر أفضلهم . ملحوظه هامه جدالا :-حض المستحيل حذف فيروس2015 مثلا ببرنامج تصمم في 2010 <u>يعنى هذا أنه من المستحيل لص جديد محترف يقدر ضابط عجوز</u> من عليه ويقضي عليه .<br>من عنه عن السيطر عليه ويقضي عليه .

> الأبد ان يكون من عمره حتى يعرف كيفية التعامل معه 冰

العلاقة بين الفيروسات وبرامج الحماية كاللص والضابط .

齐

المقصود هو عند القضاء علي الفيروس يجب القضاء عليه بأحدث نسخه من

<u>. برنامج الحماية وتحديثها دائما حتى تستطيع القضاء علي هذه الفيروسات .</u>

# \*\*\*\*\*\*\*\*\*\*\*\*\*\*\*\*\*

من حزف الفيروسا*ت* ببرنامج الحمايه :-

ماك عدة طرق أسهلها تحديد الملف وكليك يمين واضغط إسكان (D فذص( .

حِيْجِ سيقوم بالفحص وإظهار الملفات المصابة والفيروسات

أَهُمَ أما الفيروسات يقوم البرنامج بمسحها نهائيا أما الملفات المصابة يعالجها بدون مسحها وهذه ميزه جميله من مزايا اهماسبر

أي انه يقوم بعمل نسخه من البرنامج المصاب اثناء معالجته بحيث يكون سليم ولا يتم حذفه مع الفيروس .

*Select A Folder*

*Right Click*

*Scan*

سيتم إظهار الفيروسات في مستطيل اختار:

#### **Delete**

كرر هذه العملية حتى يتم مسحها نهائيا حينما يكتمل البرنامج من مهمته .<br>من مهمته .

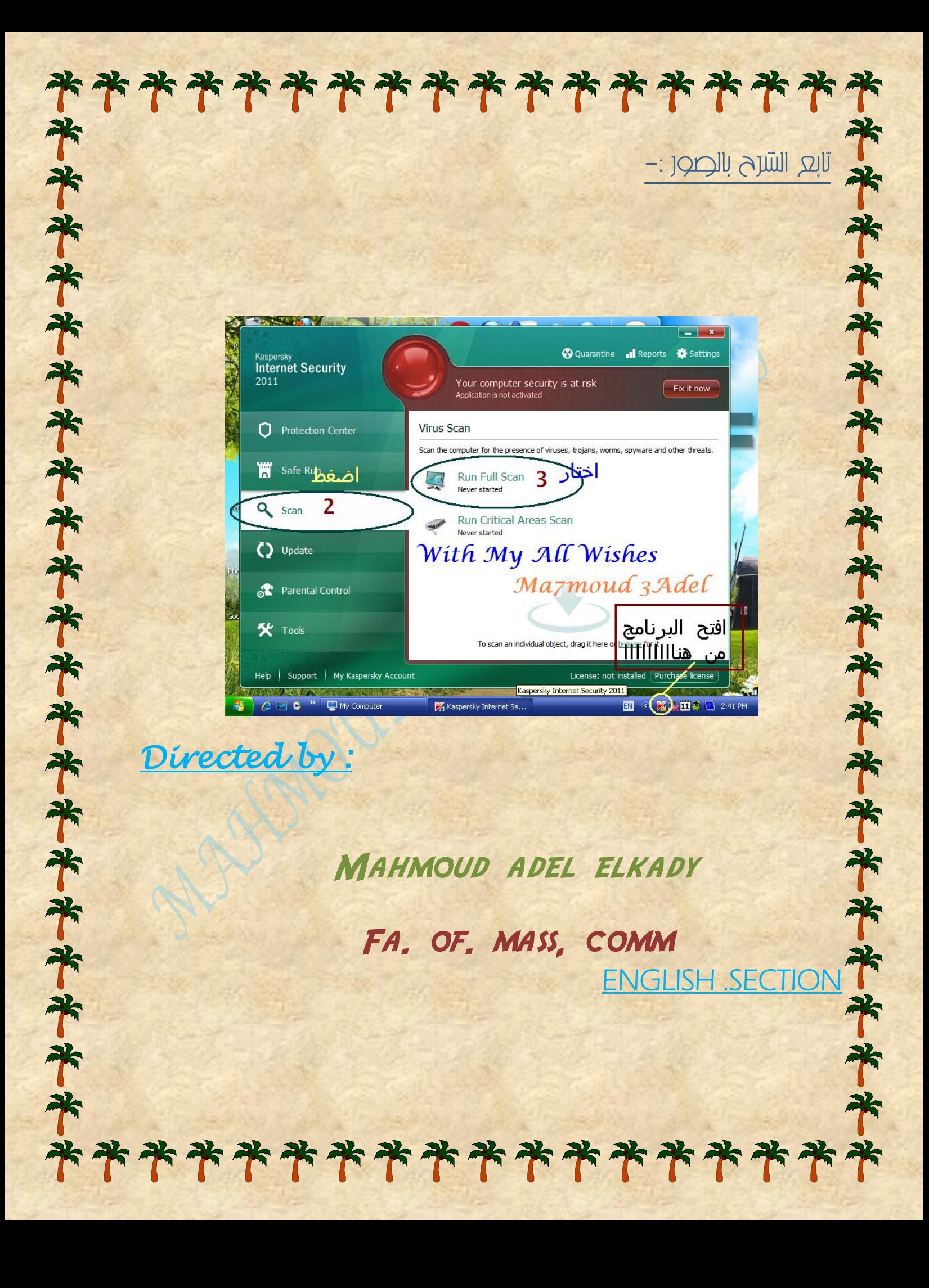

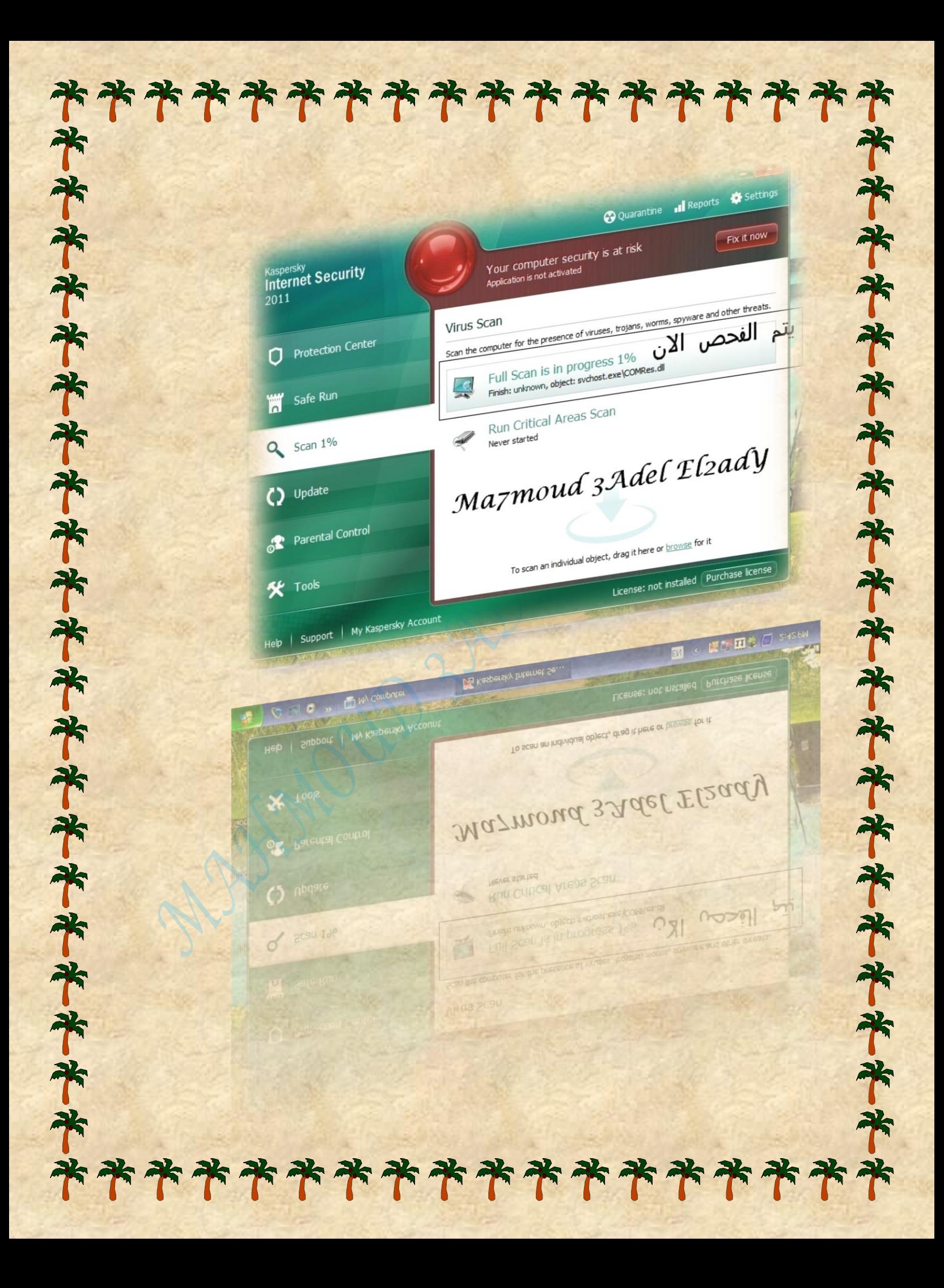

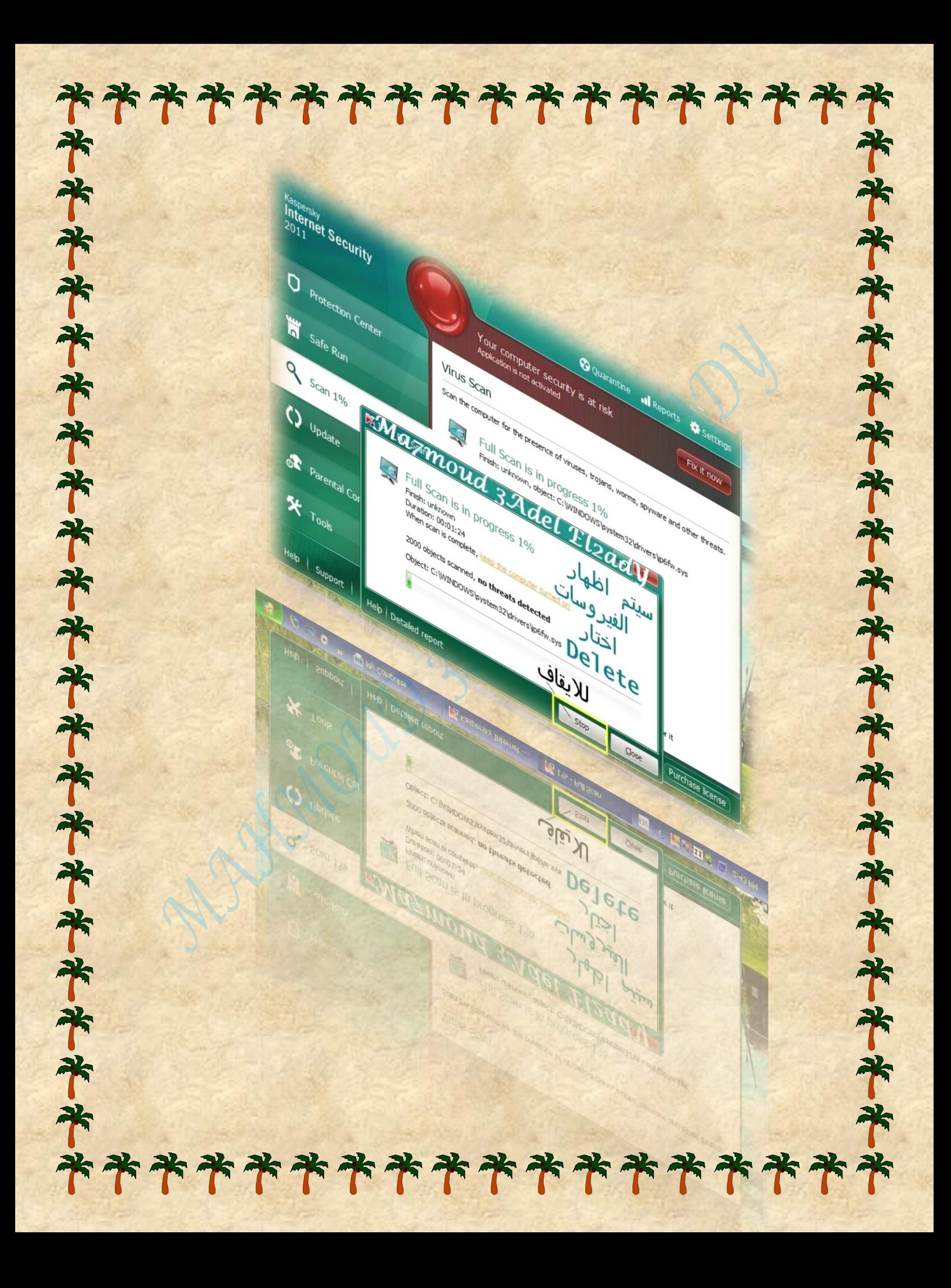

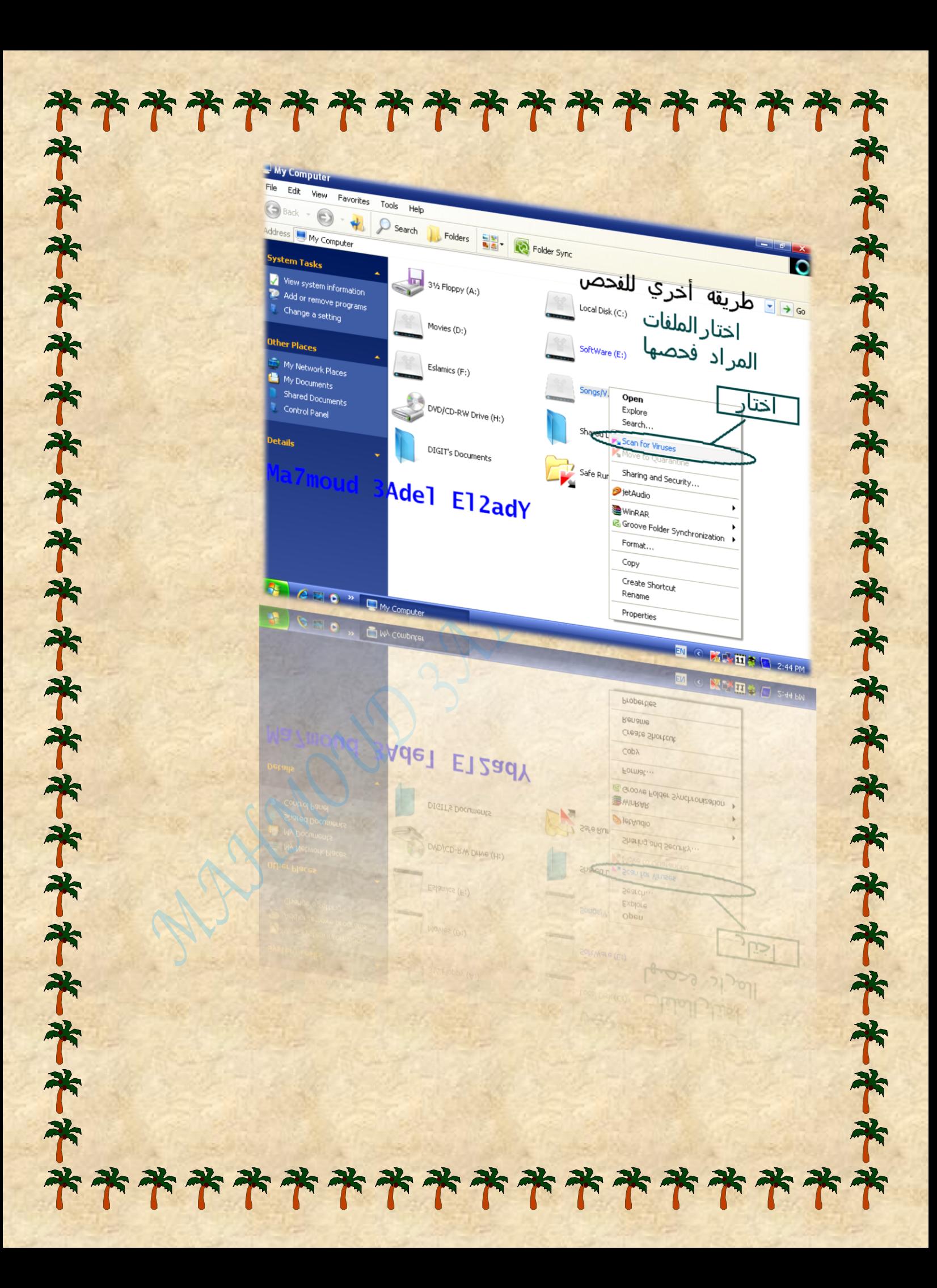

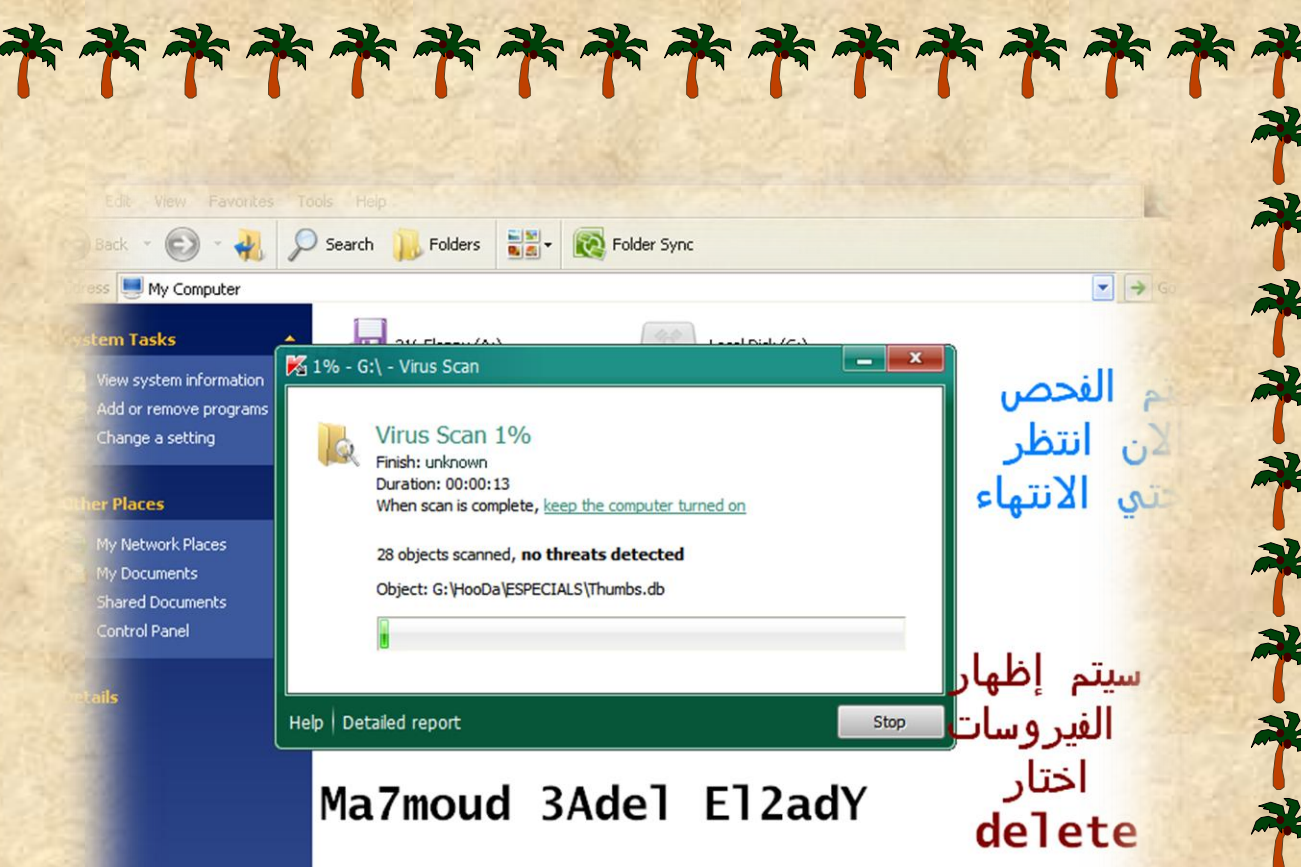

الطريقه الخاصه والنهائيه :-

ساتعا -:

齐

半半半半

米米米

احاه قويه للقضاء علي الفيروسات

وصفت هذه األداة بالخاصه لقدرتها الكبيره علي إزالة الفيروسات التي يصعب إوالتها بالطرق السابقه

لقد تركت هذه األداة أخر مرحله حتى يتم استخدامها إذا فشلت كل المراحل والخطوات السابقة في إزالة الفيروسات .

齐 \*\*\*\*\*\*\*\*\*\*\*\*\*\*

米齐齐齐齐齐齐齐齐齐齐齐齐齐齐齐齐齐齐齐

# \*\*\*\*\*\*\*\*\*\*\*\*\*\*\*\*\*\*

ما هي هذه |لأد|ة |لخاصه ؟؟؟؟

عبارة عن أداه بسيطة جدا تقوم بعمل إسكان " فحص " وإزالة الفيروسات بكل بساطه وسهوله .

هذه إلاداة مطوره من قبل شركة الكاسبر لإزالة الفيروسات واسمها " *Virus Removal Tool* "

" أداة دزف الفريوساث"

السؤال هو :-

水水

齐

个

齐

齐

齐

齐

齐

T

齐

齐

齐

齐

齐

7

齐

承

齐

齐

ما الذي يميز هذه الأداة عن برامج الفيروسات الأخرى ؟

برامج الفيروسات األخرى عند دخول الفيروسات تشل حركتها ويختفي البرنامج عند انتهاء التنصيب . وال يفتح عند الضغط عليها لتشغيلها .

وهذه العملية كثيرا ما تحدث عند وجود الفيروسات . أما هذه األداة يتم تنصيبها عاديا ولكنها ال تختفي عند انتهاء التنصيب

وتستطيع إزالة الفيروسات بكل قوة وبدون ترك أي اثر لها .

### \*\*\*\*\*\*\*\*\*\*\*\*\*\*\*\*\*\* 米米 مع عمل نسخت بديلت للبرامج والملقات الأخرى لتحميل هذه إلأداة 齐

### $\bigcirc$ Site  $\mathcal{Q}$  in  $ks$

齐

齐

齐

齐

\*

齐齐

齐

齐

帝

齐

75

水水

75

齐

帝

齐

<u> Bownload Kaspersky Đirus Remobal Tool</u>

本书书本书书

米米米米米米米米米米米米

齐

لقد فضلت إن تقوم بتحميل هذه الأداه من موقع البرنامج لكى تحصل على النسخت باخر تحديثاتها وتختار اللخت التي تناسبك لتشخيل الاداة . مح الحلم إن هذه الاداه متاحد مجانا من شركت الكاسبر .

للتحميل من موق<del>ع</del>

**SoftPedia** 

I HOPE YOU HAVE ENJOYED THE BOOK MAHMOUD ADEL

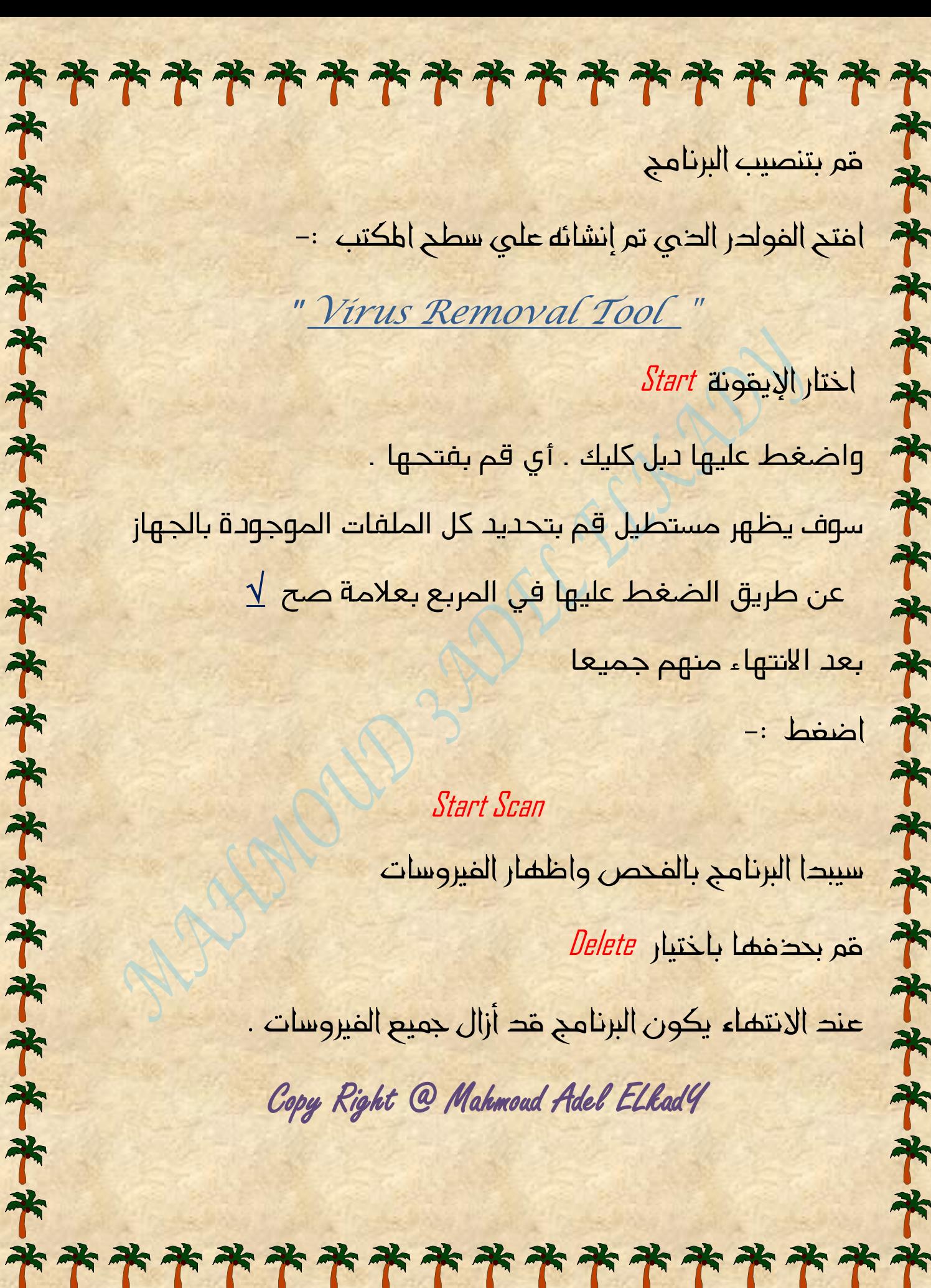

ename this file love this file Lopy this file .<br>Publish this file to the<br>Web E-mail this file Delete this file

#### برامج حمايا My Documents hared Documents **Ny Computer** ly Network Places

**Places** 

\*\*\*\*\*\*\*\*\*\*\*\*\*\*\*\*\*\*\*\*

setup\_9.0.0.722\_26.09.2010\_12-29\_2 Description: Virus Removal Tool Setup<br>File Version: 9.0.0.722 Date Created: 9/26/2010 3:45 PM Size: 72.3 MB

The second of the second second the second

Virus Removal Tool Setup

 $|R|$ 

### هذه الاداه التي قمنا بتحميلها نقوم بتنصيبها

السَّرح بالصور :-

### **Mahmoud AdeL**

220101001

M1.

**在亲亲亲亲亲亲亲亲亲亲** 

#### **Welcome to the Virus Removal Tool Setup Wizard**

This will install Virus Removal Tool 9.0.0.722 [26.09.2010, 12-29] on your computer.

It is recommended that you close all other applications before continuing.

Next

Cancel

Click Next to continue, or Cancel to exit Setup.

نقوم بتنصيب البر نامج **2ady Mahmoud** כו

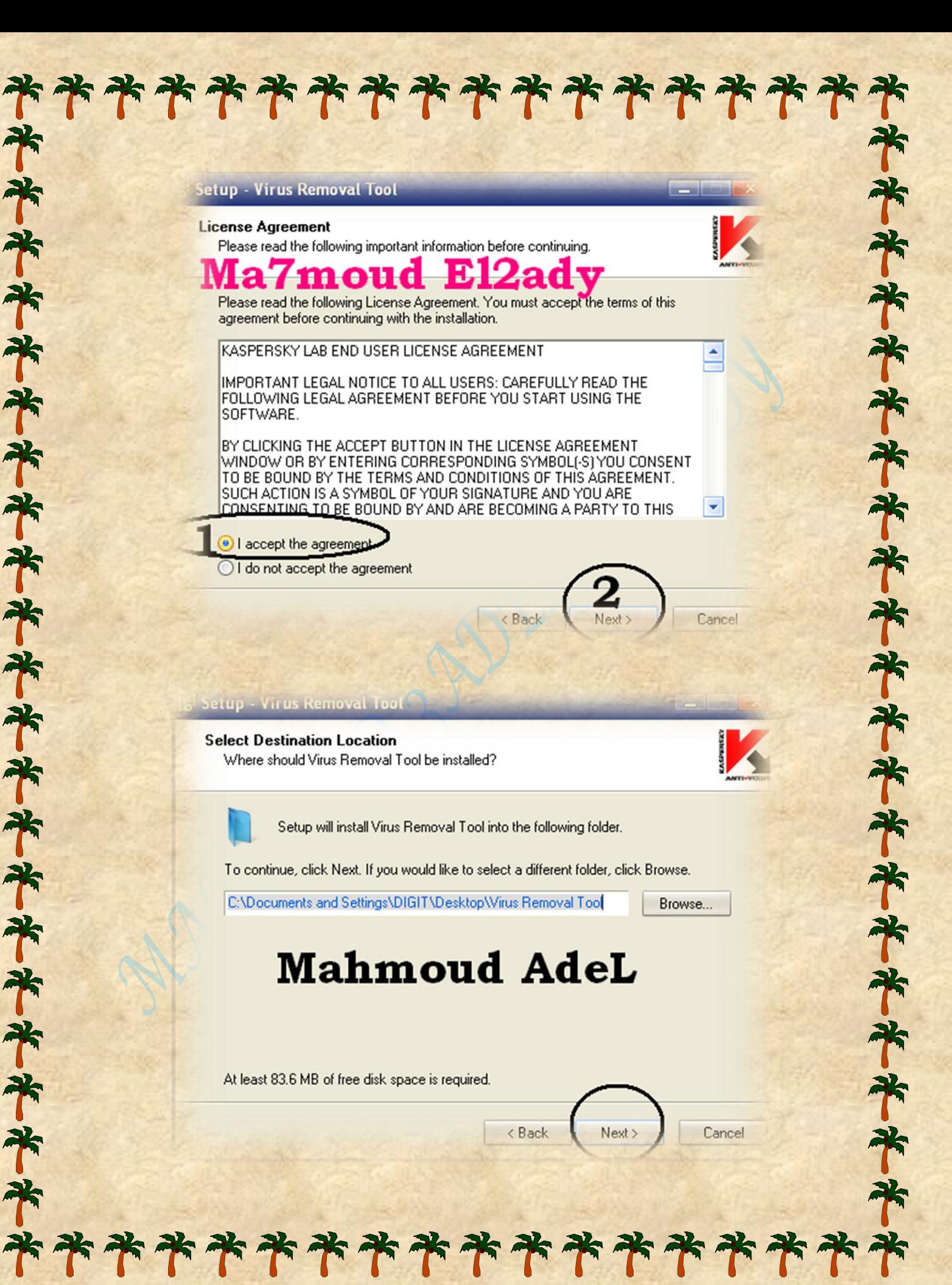

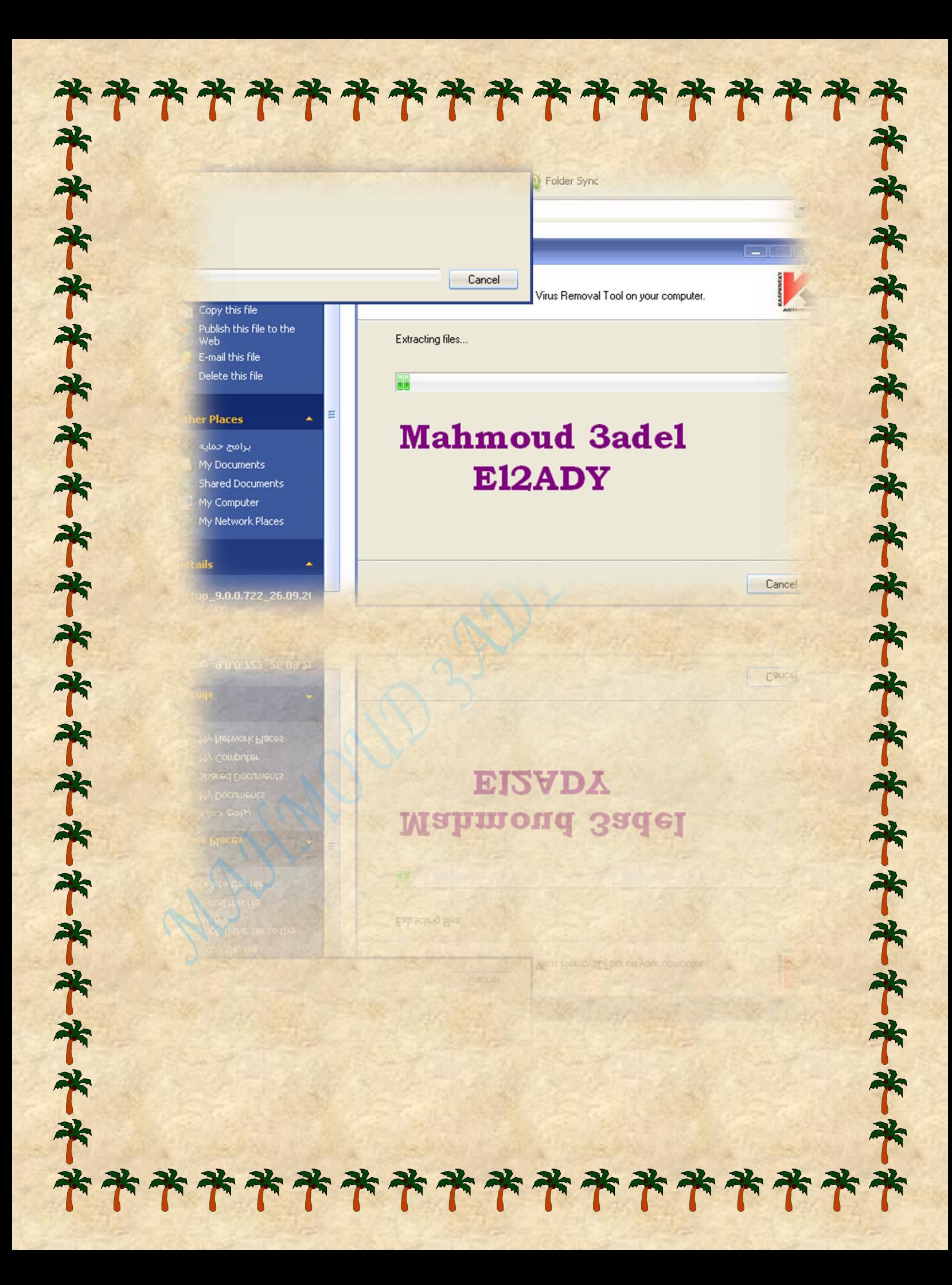

![](_page_37_Picture_0.jpeg)

\*\*\*\*\*\*\*\*\*\*\*\*\*\*\*\*\* 水平水水水水水水水水水水水水水水水 Tools Help O search  $\frac{1}{\sqrt{2}}$  Folders  $\frac{1}{\sqrt{2}}$ Folder Sync hts and Settings(DIGIT)Desktop) Virus Removal Too 2, 26.09.2010. **不知不平平平平平平平平平平平平平平** Start<br>Also Shortcut uninsono |<br>|<br>| من ه*نا|||||||||*<br>| من ه*نا|||||||||* Ma7moud 3adel E12AdY ESIL. | 27 Mar., 18 Setup | 5 until 19 Kas. Ma7moud 3adel E12AdY eis Ilicu \*\*\*\*\*\*\*\*\*\*\*\*\*\*\*\*\*

![](_page_39_Picture_0.jpeg)

![](_page_40_Figure_0.jpeg)

#### \*\*\*\*\*\*\*\*\*\*\*\*\*\*\*\*\* 齐

خامسا :-

齐

米米

齐

齐

齐

齐

75

75

冰

米齐

齐

\*

齐

ابسط واسهل طريقه الزالة الفيروسات بدون مجهود

كما ذكرت سابقا ان الفيروس يقوم بتدمير البرامج والالعاب . لذلك بدون اي تعب وباقل مجهود وبدون الخطوات والمراحل السابقه تستطيع بكل سهوله حذف الفيروسات عن طريق قم بحذف جميع البرامج والالعاب وقم بتنصيب نسخة ويندوز جديدة لأن النسخه القديمة قد قضت عليها الفيروسات .

بعد الانتهاء من تنصيب النسخه الجديدة قم بتحميل وتثبيت اداة

### *VIRUS REMOVAL TOOL*

وقم بتحميل برنامج الحماية من المواقع الموثوقه او موقع البرنامج في النهاية قم بعمل فحص للجهاز واحتفظ ببرنامج الحماية هكذا تكون قضيت علي الفيروسات بدون اي مشاكل او بدون فرمطة

\*\*\*\*\*\*\*\*\*\*\*\*\*\*\*\*\* **The Second Street** سادسا واخیرا <mark>:-</mark> \* إتمام حخف الفيروسات 齐 بعد إزالة الفيروسات واالنتهاء من كل الخطوات السابقة 米米 قم بتثبيت وتنصيب نسخة ويندوز جديدة \* و قم بتنصيب برنامج حماية ويفضل الكاسبر احدث نسخه 齐 لكي تستطيع مقاومة كل الفيروسات الدخيلة مع االحتفاظ 齐 米水米 باألداة التي قمنا باستخدامها في الخطوة الرابعة . و قم بفحص الجهاز من وقت لوقت حتى تقهر الفيروسات

وتقضي عليها ....

وتحمي جهازك من خطر فيروسات فتاكة .

قر خمل الله

米米

齐

平平

齐

齐

齐

齐

 *All Rights Reserved* **®**

*MAHMOUD ADEL ELKADY*

![](_page_43_Picture_0.jpeg)

الفيروسات التي تصيب الهارد وير والبرامج شبيهة بالفيروسات بالتي تصيب الإنسان

本书并并并并并并并并并并并并并并

书书

\*

تصيب االنسان الفريوساث اليت تصيب اهلاردوير الفريوساث اليت تصيب اهلاردوير شبيهت

*1* . يف البدايت مل يهتم احد بربامج الفريوساث

*2* . بدأ ظهىر أول فريوس عام *1984*

齐

平平

半半半半半

米米米

齐

齐

齐

*3* . انتشرث ألعدوي يف الىالياث املتحدة عام *1986*

*4* . أول فـريس ظهر يف ذلــك الـعـام امسه *Brain The*

ينتقل الفيروس بين الأجهزة بواسطت البرامج والعاب غالبا و ملفات الميديا نادرا

*I hope you have enjoyed the book With My All Hopes And Wishes Mahmoud.Adel.ELkadY*

\*\*\*\*\*\*\*\*\*\*\*\*\*\*\*\*\*\*

**Hello Readers,**

**Please send us your impression of the book If you have any problems with any kind of virus, you can contact us.** SEND US YOUR PROBLEM **And we will reply in less than 24 hours**

CONTACT US ON: **semsemwehoda@gmail.com**

**At last**

**This book is directed by Mahmoud adel elkady**

> **Fa. of. mass, comm** *ENGLISH .SECTION*

齐

承

冰

承

齐

齐

承

予

7

帝

齐

帝

齐

اذا كان لديك اي استفسار بخصوص اي مشكله تواجهك مع الفيروسات يمكنك التواصل معنا عبر هنا الأيميل وسوف نجيب علي استفساركم ية اقرب وقت ممكن .

> **semsemwehoda@gmail.com** أرجو أن تكونوا استفدتم بقرأة الكتاب

تحياتي لكمـ

محمود عادلـ القاضي